Посібник з досвіду роботи учителя фізики спеціалізованої школи № 64 м.Києва **Тибольчук Антоніни Геннадіївни**

**«Використання симуляції при викладанні нового матеріалу, розв'язуванні задач та проведенні лабораторних робіт з фізики»**

**Київ-2020**

# **Зміст**

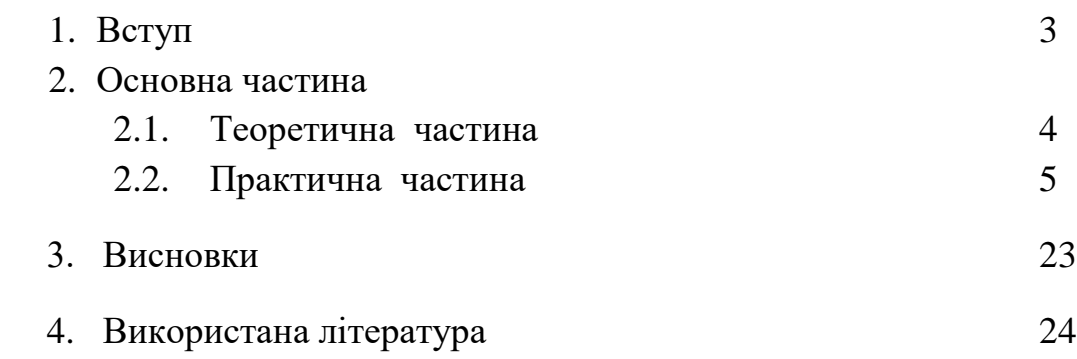

#### **1. Вступ**

Традиційна методика викладання, та і саме ставлення до навчання сьогодні зазнає істотних змін. Сучасні діти – покоління, яке зростає на вільному доступі до сучасних гаджетів, яскравих картинок та відеокліпів. Боротися з діджиталізацією сучасного життя неможливо, проте її можна використовувати у сучасному уроці.

Сьогодні вчитель – не є головним джерелом інформації, бо її можна знайти на сторінках інтернету, прочитати в підручнику. Відтак, учитель – це людина, яка спонукає здобувачів освіти до усвідомлення, аналізу, критичного осмислення цієї інформації, самостійного пошуку нової для поглиблення знань, застосування отриманої інформації в житті. А результатом цього стає вміння здобувачів освіти серед усіх можливих рішень знаходити найраціональніше.

Фізика – досить складна для розуміння наука, ще й, як стверджують психологічні дослідження, концентрувати увагу дітям стає все важче. Згідно зі статистикою, серед населення 25% аудіалів, 35% візуалів і 40% кінестетиків. А отже вчителю потрібно візуалізувати подану інформацію, часто змінювати діяльність, переносити навчальну діяльність на сторінки інтернету, де діти почувають себе «як риба у воді». Саме тому темою для дослідження я обрала «Використання симуляції при викладанні нового матеріалу, розв'язуванні задач та проведенні лабораторних робіт з фізики». Я впевнена, що використання інтернет-платформ повинно стати невід'ємною частиною сучасного уроку, а встановлення в кабінеті фізики сучасного інтерактивного обладнання (інтерактивнний комплекс, цифровий комплекс Еinstein™, електронний мікроскоп, тощо) дало можливості перевірити це на практиці.

**Мета роботи** — дослідити доцільність впровадження симуляцій при вивченні фізики у середній школі, а саме вивчення теми «Електричний струм» та використання Phet-симуляцій для виконання лабораторних робіт з даного розділу.

Для досягнення цієї мети необхідно:

- 1. Дослідити інформаційне середовище та проаналізувати інтернетплатформи з симуляціїми щодо їх доцільного використання під час уроків та домашніх завдань.
- 2. Знайти методи підвищення мотивації учнів щодо здобуття і поглиблення своїх знань та вмінь, пошуку раціональних шляхів розв'язання поставлених завдань.

3. Розробка інструкцій щодо проведення лабораторних робіт з теми «Електричний струм» за допомогою Phet-симуляцій та впровадження їх в роботу.

У своїй роботі хочу звернути увагу на впровадження використання інтернет-симуляцій при вивченні фізики, зокрема, теми «Електричний струм».

# **2. Основна частина**

### **2.1. Теоретична частина**

Як зацікавити дітей, зробити подачу інформації більш візуалізованою та яскравою, але не перетворити урок на шоу, бо метою навчання є розуміння фізичних явищ? Саме використання на уроках симуляцій з фізики вважаю одним з найвдаліших інтернет-можливостей, які допомогають сьогоднішнім здобувачам освіти побачити тонкощі багатьох процесів, «експериментальним» шляхом дослідити ці процеси, перевірити результати розв'язування задач на досліді.

Що таке симуляції? Симуляція являє собою процес розробки моделі реальної чи уявної системи і проведення експериментів з моделлю. Мета імітаційних експериментів - зрозуміти поведінку системи та оцінити стратегії для функціонування системи. Інтернет-симуляції – це науково обґрунтовані і ефективні комп'ютерні анімаційні симуляції для вивчення реальних фізичних явищ та процесів.

Чи можуть інтернет-симуляції замінити реальний дослід? Вважаю що ні, і вони не повинні ставати єдиними демонстраціями при вивченні фізики, але я з впевністю можу стверджувати, що використання симуляцій під час вивчення фізики сприяє:

- підвищенню інтересу до вивчення фізики (урок більш видовищний, цікавий, привертає увагу до теми вивчення)
- дає можливість «побачити» процеси, які протікають в мікросвіті, розібратися в деталях цих явищ, з'ясувати їх природу (те, що раніше треба було уявляти)
- зрозуміти суть фізичних процесів, які відбуваються з великими швидкостями (за короткі проміжки часу)
- дає можливість спрогнозувати явище за умови зміни вихідних даних та побачити результат (розряджений газ, вакуум, нагрівання провідників, зміна речовини, тощо)
- показує цілісність картини природи (міжпредметні зв'язки)
- під час дистанційного та/або змішаного навчання дає можливість виконати лабораторні роботи, які передбачені програмою, демонстрацією дослідів.
- дає можливість упроваджувати елементи перевернутого навчання
- проведенню аналізу результатів розв'язку якісних та кількісних задач
- встановленню залежності протікання процесів від різних фізичних величин.
- провести дослід за відсутністю обладнання.
- дає можливість дітям, які навчаються індивідуальна або за сімейною формою навчання, самостійно проводити дослідження з теми.

## **2.2. Практична частина**

Обирати інтернет-платформи з симуляціями право за вчителем. Розглянємо деякі з них:

<https://www.vascak.cz/physicsanimations.php?l=ua>

<https://interactives.ck12.org/simulations/physics.html>

<https://phet.colorado.edu/>

Math, Physics, and [Engineering](http://www.falstad.com/mathphysics.html) Applets

http:// https://javalab.org/en/

Проведемо аналіз даних інтернет-ресурсів (суб'єктивий, власна думка).

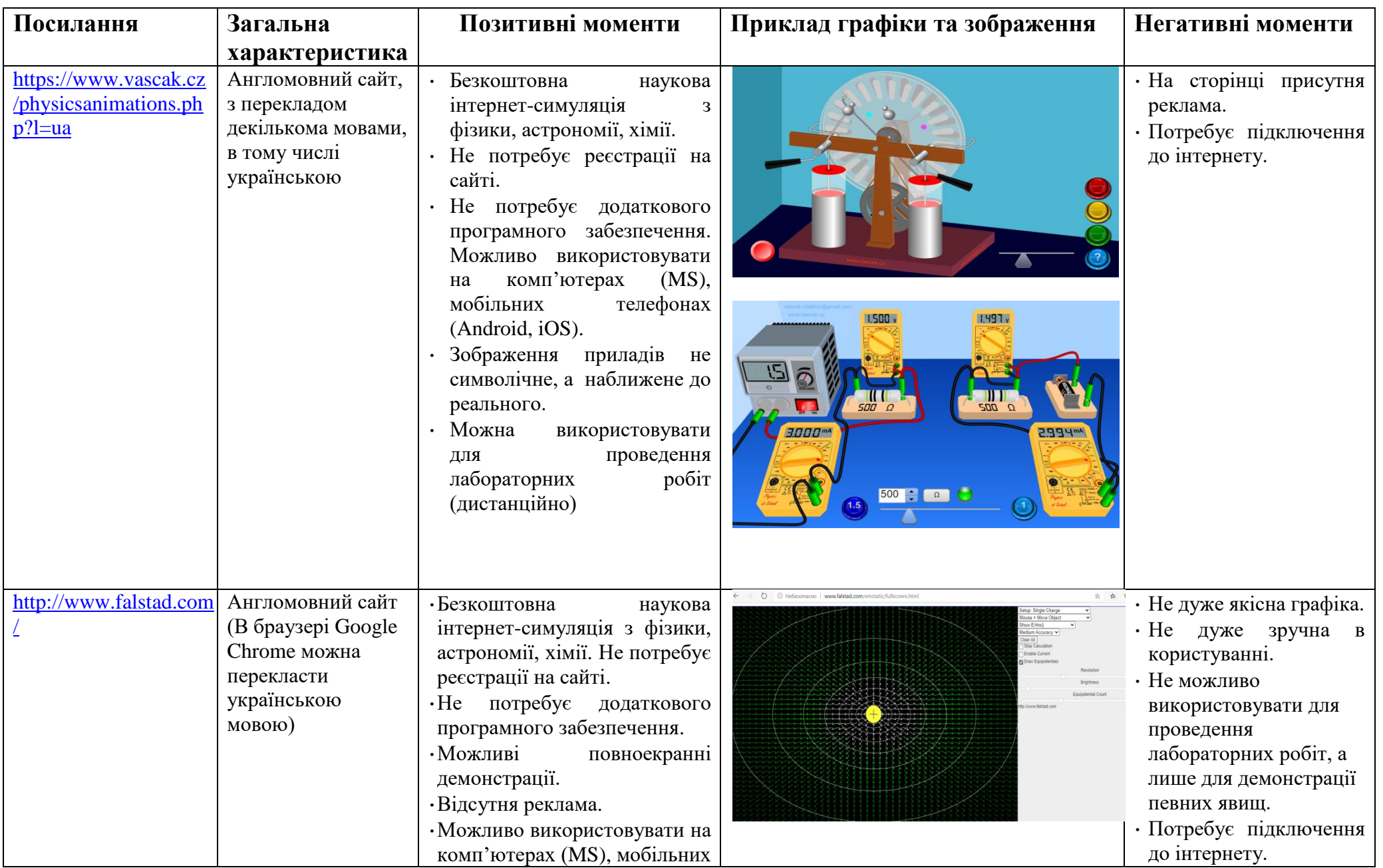

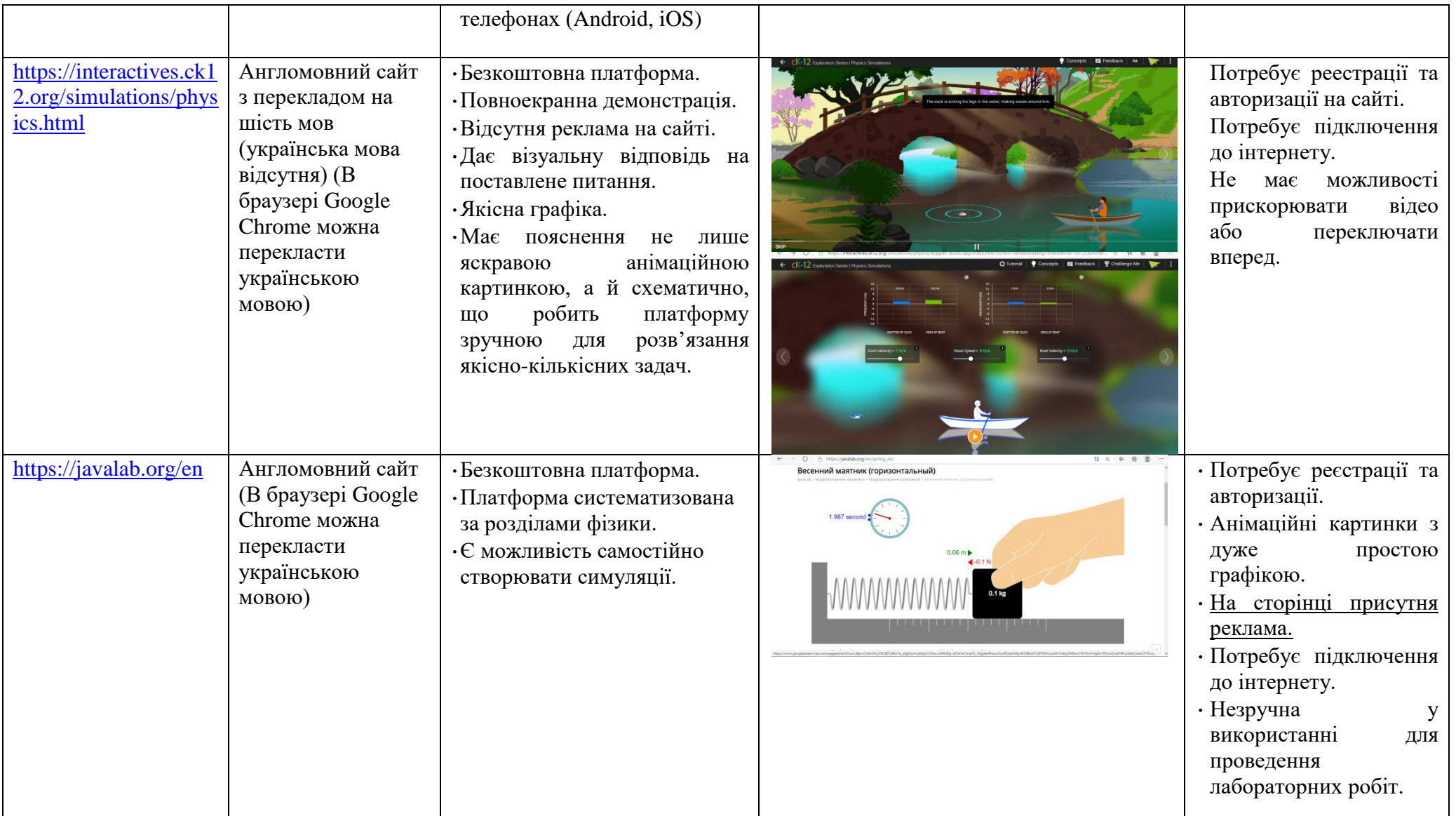

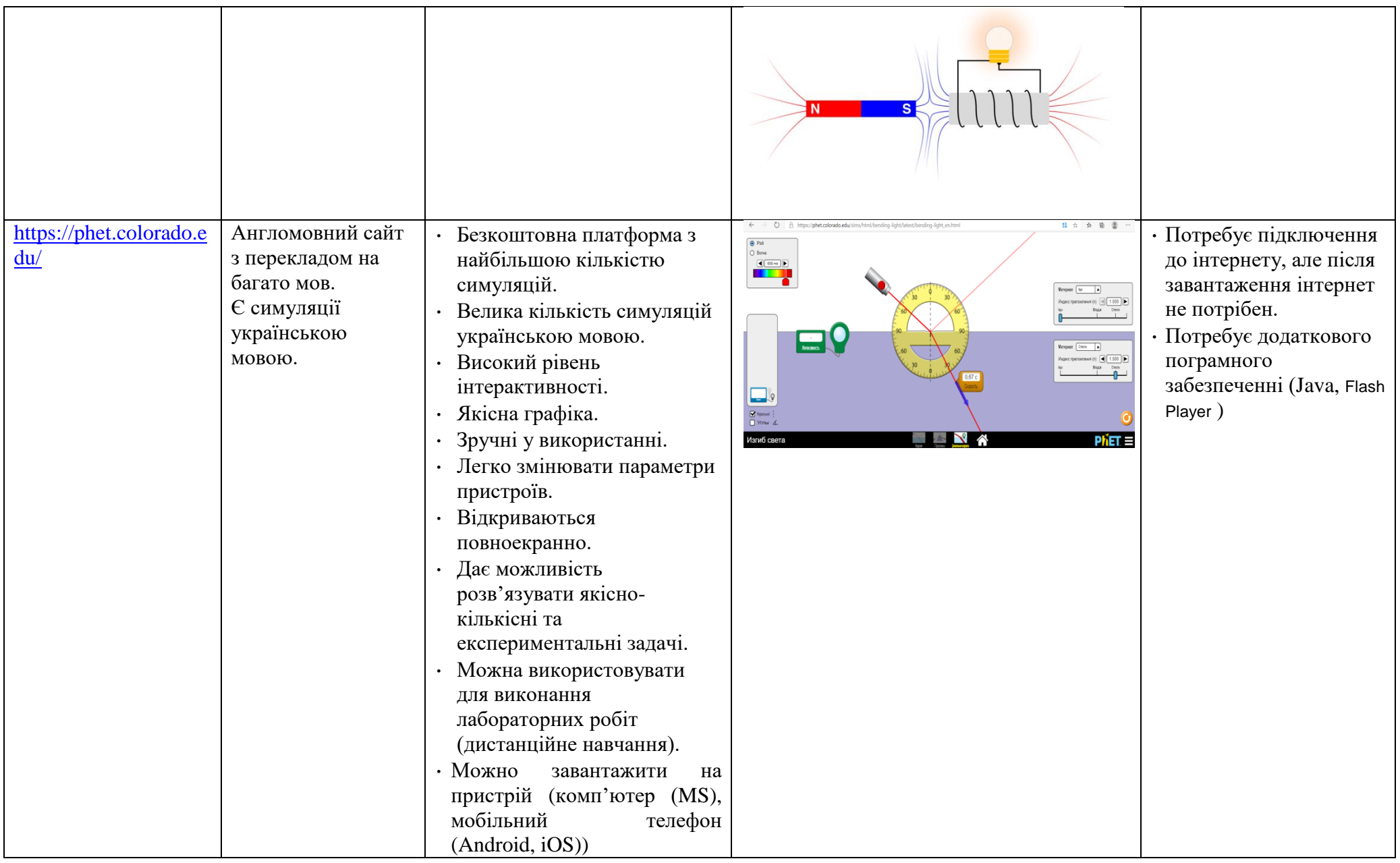

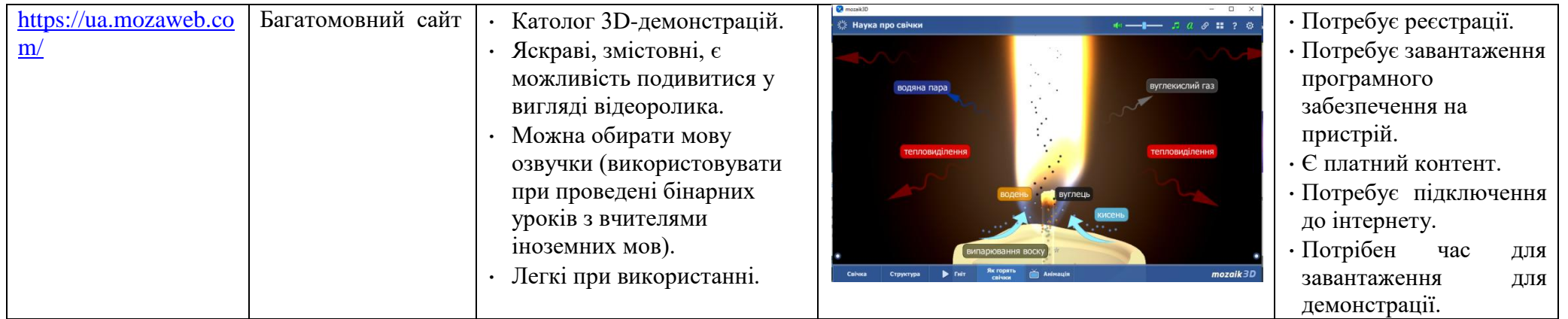

Використання віртуальних симуляцій при вивченні нової теми дає

можливість наочно продемонструвати процеси, навіть в уповільненому режимі, з'ясувати послідовність цих процесів, «експерементувати» з процесами, змінюючи вихідні данні, що викликає у здобувачів освіти формування високої пізнавальної мотивації до вивчення теми. На мою думку, починати використовувати симуляції, як «заміну» експеременту, потрібно саме з досліду справжнього, реального, за допомогою приладів. А далі відтворити цей самий експеримент на симуляторі.

Так, починаючи вивчати тему «Електричний струм» в 8 класі, доцільним буде після демонстрації реального досліду за темою «Закон Ома» відтворити його на симуляторі.

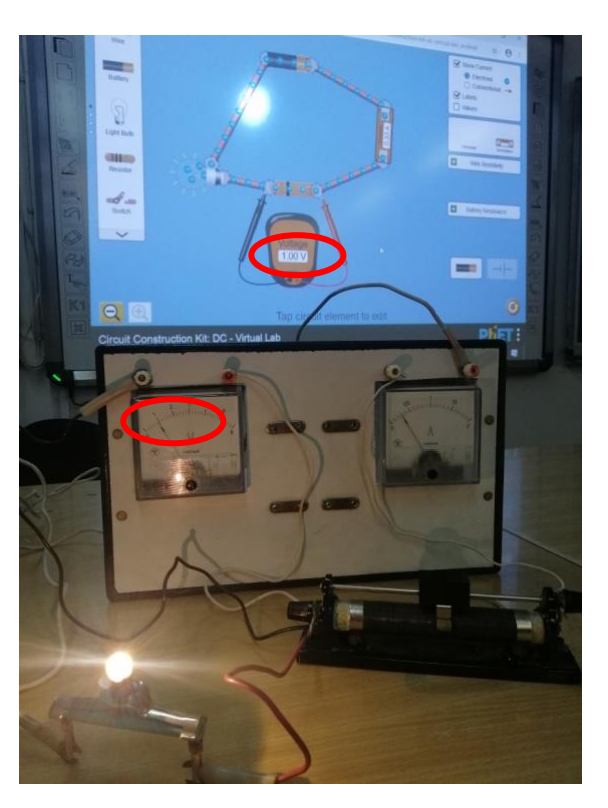

Це дає можливість здобувачам освіти зрозуміти відповідність показників реального і цифрового експерименту і надалі сприймати останній, як правомірний дослід. І як результат – можливість використовувати програмисимуляції для проведення лабораторних та практичних робіт, перевірку результатів розв'язування кількісних та якісних задач, експериментальної роботи, тощо.

При вивченні теми «Електричний струм» віддаю перевагу онлайнплатформі [https://phet.colorado.edu/,](https://phet.colorado.edu/) так як вона дозволяє не лише демонструвати процеси, пов'язані з електрикою, а й виконати всі лабораторні роботи, які включені до освітньої програми. Перевагою цієї платформи серед інших є те, що достатньо один раз завантажити «лабораторію електричного струму» на гаджет, навіть мобільний телефон, і надалі підключення до інтернету не потрібно. Особливо цінним це стало під час дистанційного навчання, коли кожен здобувач освіти міг перевірити дослідним шляхом закони електричного струму. Саме тому я рекомендую завантажувати симуляції, які можна використовувати для проведення робіт, на початку вивчення розділу «Електричний струм». Це дає можливість не лише надалі використовувати вдома, а й використовувати їх при індивідуальній роботі в класі.

#### **Використання симуляцій під час розв'язування задач (кількісних, якісних, експерементальних)**

Розв'язування задач – один з найскладніших етапів вивчення теми. Треба не лише отримати відповідь, а й проаналізувати її реальність, сформулювати умови, при яких така відповідь можлива. Здобувачі освіти, особливо ті, яким важко дається вивчення фізики, при розв'язуванні простих задач можуть відразу перевірити її дослідним шляхом.

Задача 1. Знайдіть розподіл сил струмів і напруг у колі, зображеному на рисунку, якщо амперметр показує 2 A, а опір  $R_1 = R_2 = R_3 = 2$  Ом.

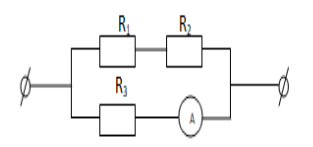

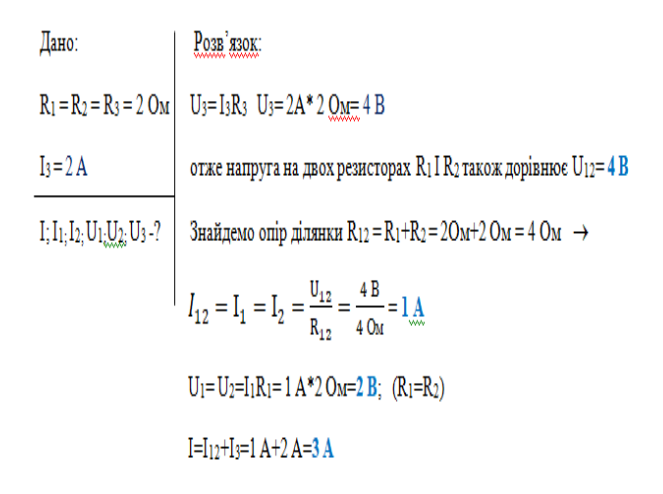

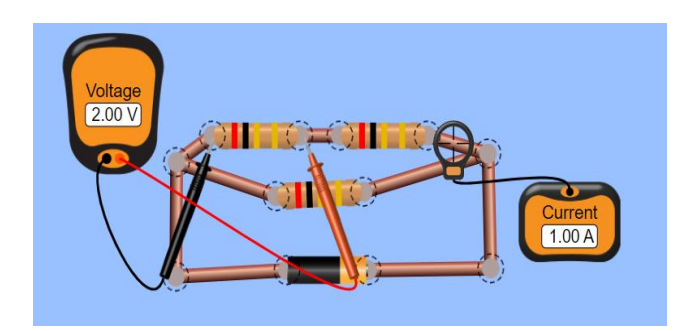

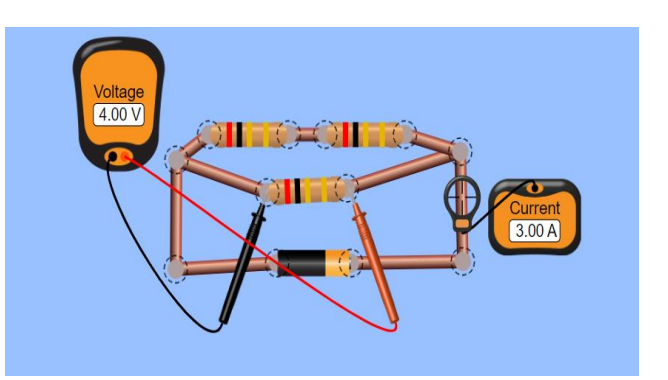

Крім того, деякі симуляції в свою програму вже включають елементи задач, тому зручно використовувати при певних дослідженнях.

Як результат – здобувачі освіти зацікавлені в розв'язанні задач, бо перевірити результат завжди цікаво.

#### **Використання симуляцій під час проведенні лабораторних та практичних робіт**

Виконання лабораторних робіт – один із основ практичного застосування набутих знань та навичок у повсякденному житті та один з видів робіт, включених до освітньої програми. Але, на жаль, не завжди є можливість провести лабораторну або практичну роботу в повному обсязі. Причин може бути багато: не вистачає приладів, відсутність здобувача освіти під час роботи в школі, впровадження дистанційного та змішаного навчання. У нагоді вчителю та учням можуть стати програми-симуляції або фізичні віртуальні лабораторії.

З чого почати впроваджувати симуляції для виконання лабораторних та практичних робіт? Звичайно зі створення інструкцій для здобувачів освіти, бо саме вони є провідником у світ цифрових лабораторій. Виконання лабораторних робіт за допомогою симуляцій не може на 100% замінити практикум, але свою основну місію вони виконують – дають можливості учням перевірити закони та закономірності, які вивчають теоретично. Завдяки використанню симуляцій програма з фізики 8 класу під час карантину була виконана в повному обсязі і коригуюче навчання в 9 класі обмежилось декількома годинами.

# **Інструкція щодо користування симуляцією для проведення досліджень та виконання лабораторних робіт**

# **(https://phet.colorado.edu)**

# Тема: **Складання електричних кіль та їх дослідження.**

**Необхідне обладнання**: комп'ютер, ноутбук, планшет або мобільний телефон, підключення до інтернету (у випадку першого разу виконання лабораторної роботи за допомогою симуляції)

**Прилади і матеріали**: джерело струму, резистор, амперметр, вольтметр, лампа розжарення, ключ, з'єднувальні провідники.

### **Хід роботи**:

1. Відкрийте віртуальну лабораторію з електрики за посиланням [https://phet.colorado.edu/uk/simulation/cir](https://phet.colorado.edu/uk/simulation/circuit-construction-kit-dc-virtual-lab) [cuit-construction-kit-dc-virtual-lab](https://phet.colorado.edu/uk/simulation/circuit-construction-kit-dc-virtual-lab) .

Завантажте програму, натиснувши кнопку «Завантажити». (У випадку завантаження в подальшому доступ до інтернету не потрібен).

- 2. Запустіть програму, натиснувши на стрілку в середині екрана. (мал.1)
- 3. Щоб скласти віртуальне електричне коло на лівій бічній панелі обираємо елементи електричного кола, натискаємо лівою кнопкою миші та переносимо їх в центральну частину екрана.(мал.2)
- 4. (Для зміни стандартних налаштувань елементів електричного кола наведіть курсив на обраний елемент, натисніть лівою кнопкою миші і змініть налаштування за допомогою умовного повзунка, що з'явився знизу.(мал.3)
- 5. Замикніть коло, натиснувши на ключ у зібраній схемі, та проведіть виміри за допомогою вимірювальних приладів, які

розташовані на правій стороні екрана.(мал.2 червона стрілка)

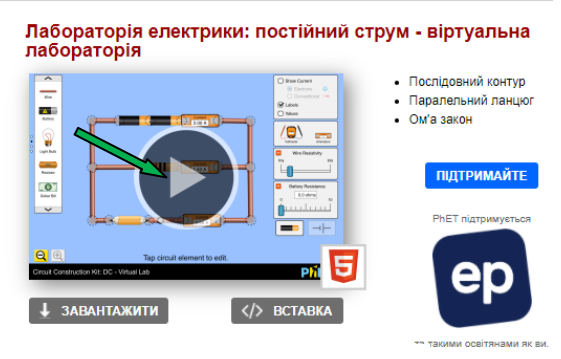

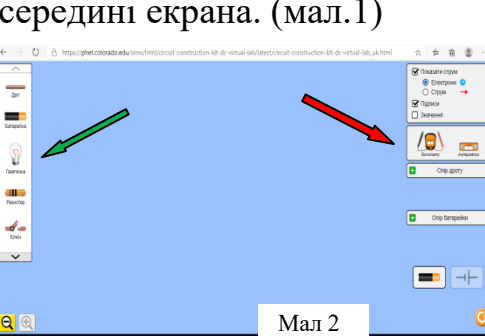

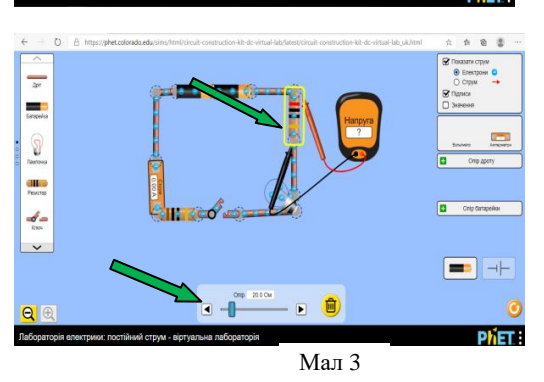

Мал.1

# **Лабораторна робота № 3**

## Тема: **Вимірювання опору провідника за допомогою амперметра і вольтметра**

**Мета роботи**: розвиток експериментальних умінь досліджувати електричні кола, експериментальна перевірка закону Ома для ділянки кола.

**Необхідне обладнання**: комп'ютер, ноутбук, планшет або мобільний телефон, підключення до інтернету (у випадку першого разу виконання лабораторної роботи за допомогою інтернет-симуляції)

**Прилади і матеріали**: джерело струму, резистор, амперметр, вольтметр, лампа розжарення, ключ, з'єднувальні провідники.

#### **Хід роботи**:

1. Відкрийте віртуальну лабораторію з електрики за посиланням [https://phet.colorado.edu/uk/simulation/cir](https://phet.colorado.edu/uk/simulation/circuit-construction-kit-dc-virtual-lab) [cuit-construction-kit-dc-virtual-lab](https://phet.colorado.edu/uk/simulation/circuit-construction-kit-dc-virtual-lab) .

Завантажте програму, натиснувши кнопку «Завантажити». (У випадку завантаження в подальшому доступ до  $i$ нтернету не потрібен).

2. Зберіть віртуальне електричне коло, з'єднавши послідовно батарею елементів, амперметр, резистор R<sup>1</sup> (елемент кола, який досліджуємо), резистор  $R_2$  (буде виконувати роль реостата), лампу розжарення, ключ. До клем досліджуваного резистора R<sub>1</sub>

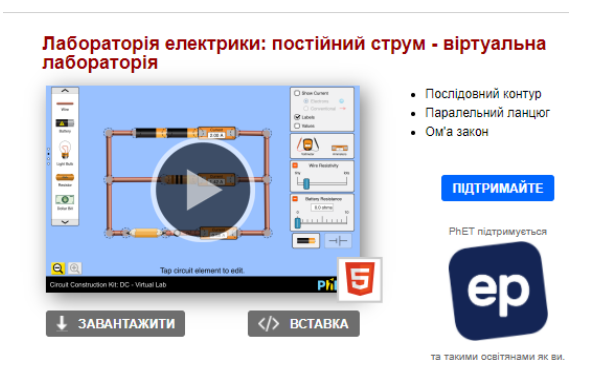

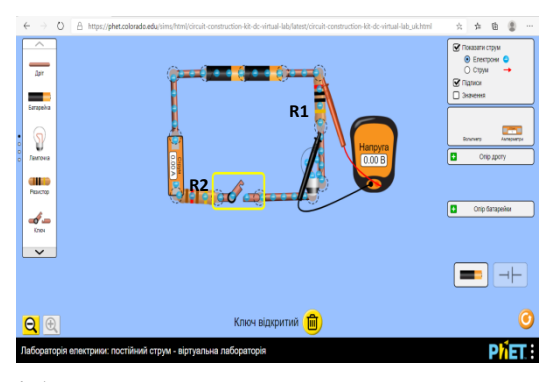

приєднайте вольтметр. Накресліть схему зібраного кола.

3. Змініть стандартні налаштування резистора R1. Для цього наведіть курсив на обраний прилад, натисніть лівою

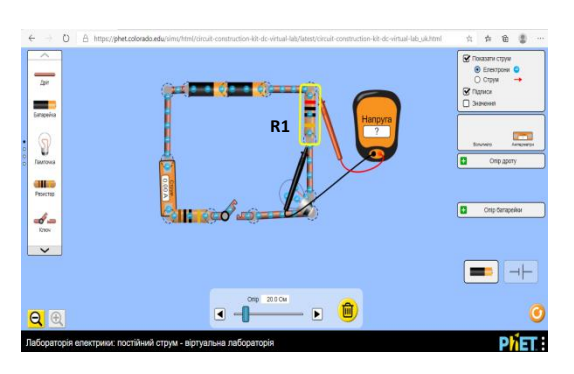

кнопкою миші і змініть налаштування за допомогою умовного повзунка, що з'явився знизу.

- 4. Замикніть коло, натиснувши на ключ у зібраній схемі.
- 5. За допомогою резистора R<sub>2</sub>, який грає роль реостата, змініть значення сили струму. Для цього наведіть курсив на резистор  $R_2$  та за допомогою повзунка, що з'явився знизу, змініть силу струму в колі. Проведіть виміри в трьох положенням повзунка: крайньому

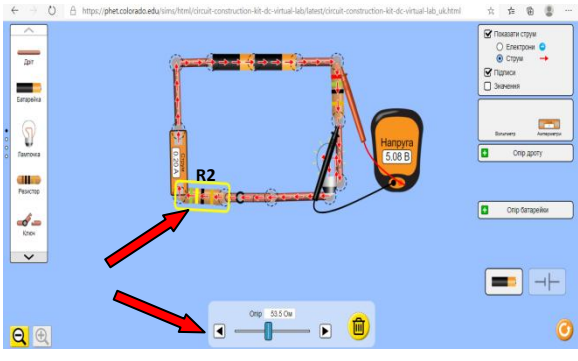

- правому, крайньому лівому та посередині.
- 6. Зняти показники амперметра і вольтметра при кожному з положень повзунка реостата (налаштування резистора R2) та занесіть результати вимірювань до таблиці:

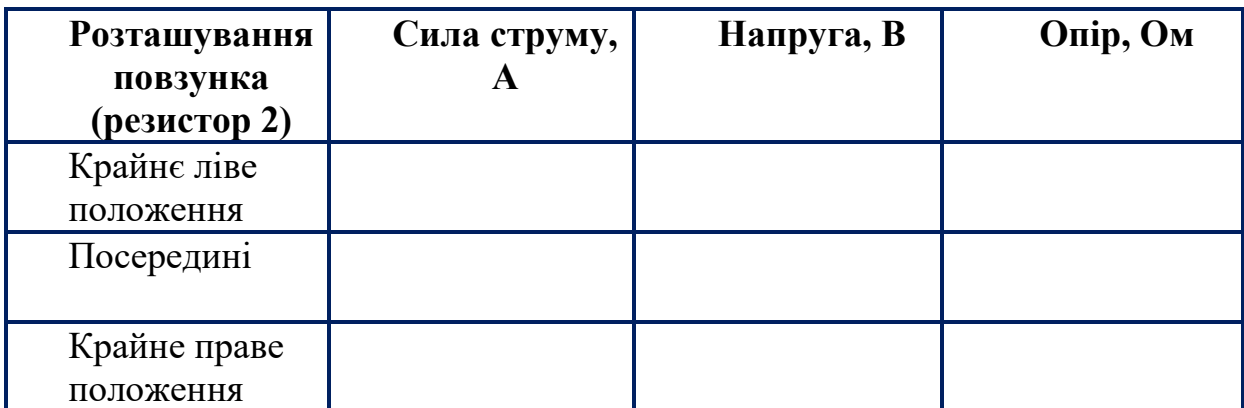

- 7. Обчисліть опір провідника за даними кожного окремого вимірювання, використовуючи закон Ома
- 8. Визначте ціну поділки вимірювальних приладів, які використовувалися (визначаємо найменше значення, яке може показати прилад). Це буде абсолютною похибкою вимірювань сили струму  $\Delta I$  і напруги  $\Delta U$ .
- 9. Розрахуйте відносну похибку вимірювань опору провідника, коли повзунок реостата перебував посередині.

$$
10.\epsilon = \frac{\Delta I}{I_n} + \frac{\Delta U}{U_n}
$$

- 11. Розрахуйте абсолютну похибку опору провідника  $\Delta R = \varepsilon R_n$ ;
	- a. запишіть значення опору з урахуванням похибок

$$
b. \ \ R = R_n + \Delta R,
$$

- c. де  $R_n$  опір резистора  $R_1$  при розташуванні повзунка умовного реостата в положенні «посередині».
- 12.За даними таблиці вимірювань накресліть графік залежності сили струму від напруги. З'єднайте останню точку перетину сили струму – напруги (значення для крайнього правого положення повзунка в налаштуваннях резистора 2) з початком графіка 0.
- 13.Зробіть висновки щодо залежності опору провідника від сили струму і напруги на його кінцях.

#### **Контрольні питання:**

- 1. Що називають електричним опором провідника?
- 2. Які прилади використовують для вимірювання електричного опору?
- 3. Чи залежить опір провідника від струму, який проходить через провідник?
- 4. Сформулюйте закон Ома для ділянки кола.

# **Лабораторна робота № 4**

# Тема: **Дослідження електричного кола з послідовним з'єднанням провідників**

**Мета роботи**: розвиток експериментальних умінь досліджувати електричні кола, експериментальна перевірка закономірностей послідовного з'єднання провідників.

**Необхідне обладнання**: комп'ютер або мобільний телефон, підключення до інтернету (у випадку першого разу виконання лабораторної роботи за допомогою інтернет-симуляції)

**Прилади і матеріали**: джерело струму, 2 резистора, амперметр, вольтметр, лампа розжарення, ключ, з'єднувальні провідники, додатковий резистор 3, який виконує роль реостата (не обов'язково).

#### **Хід роботи**:

1. Відкрийте віртуальну лабораторію з електрики за посиланням [https://phet.colorado.edu/uk/simulation/cir](https://phet.colorado.edu/uk/simulation/circuit-construction-kit-dc-virtual-lab) [cuit-construction-kit-dc-virtual-lab](https://phet.colorado.edu/uk/simulation/circuit-construction-kit-dc-virtual-lab) Завантажте програму, натиснувши кнопку «Завантажити». (У випадку завантаження в подальшому доступ до інтернету не потрібен).

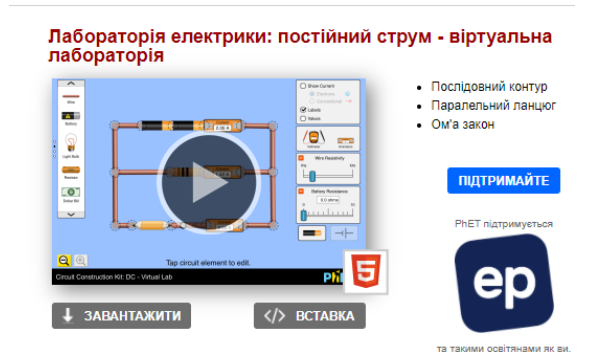

2. Складіть віртуальне електричне коло, з'єднавши послідовно батарею елементів, ключ, амперметр, резистор  $1(R_1)$  і резистор 2  $(R_2)$  (елементи

кола, які досліджуємо), резистор 3  $(R_3)$  (буде виконувати роль реостата), лампу розжарення.

3. Накресліть схему складеного кола вкажіть на ній, куди

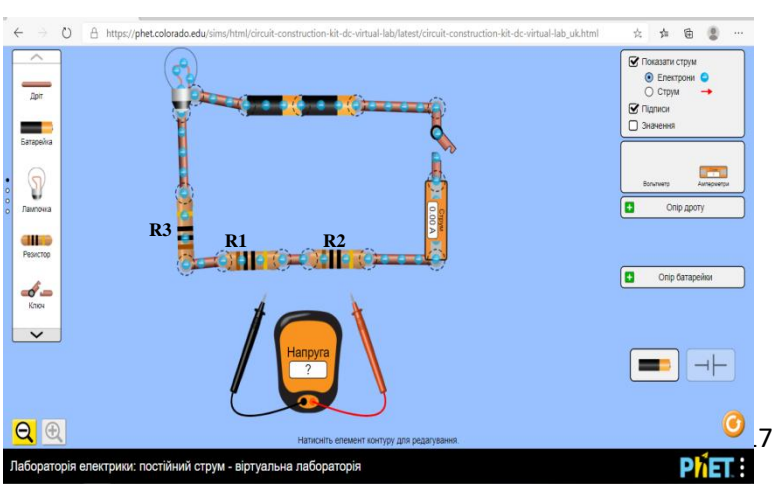

підключається вольтметр при вимірюванні напруги на кожному з резисторів  $R_1$  і  $R_2$ й на двох резисторах разом.

- 4. Змініть стандартні налаштування приладів. Для цього наведіть курсив на обраний прилад, натисніть лівою кнопкою миші і змініть налаштування за допомогою умовного повзунка. Встановіть різні опори кожного з резисторів  $R_1$  і  $R_2$ . (Дивись інструкцію до л.р. $\mathcal{N}_2$  3)
- 5. Замкніть коло, натиснувши на ключ у зібраній схемі.
- 6. За допомогою резистора  $R_3$ , який грає роль реостата, змініть значення сили струму до цілого значення (для зручності підрахунків, не є обов'язковою умовою, виконується на початку роботи до основних вимірів і в подальшому не використовується). Для цього наведіть курсив на резистор  $R<sub>3</sub>$  та за допомогою повзунка, що з'явився знизу, змініть опір, а отже й силу струму в колі.
- 7. Зніміть показники сили струму в колі. Виміри сили струму проведіть в різних ділянках кола.
- 8. Увімкнувши в коло вольтметр, виміряйте напругу на кінцях ділянки, що складається з двох резисторів  $(R_1$  і  $R_2$ )
- 9. Виміряйте напругу окремо на кожному з резисторів  $R_1$  і  $R_2$ .
- 10.За результатами вимірювань обчислити опір усієї ділянки R й провідників  $R_1$  i  $R_2$

$$
R = \frac{U}{I} \; ; \; R_1 = \frac{U_1}{I} \; ; \; R_2 = \frac{U_2}{I}
$$

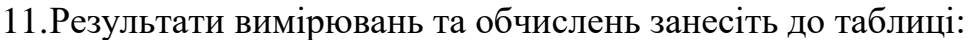

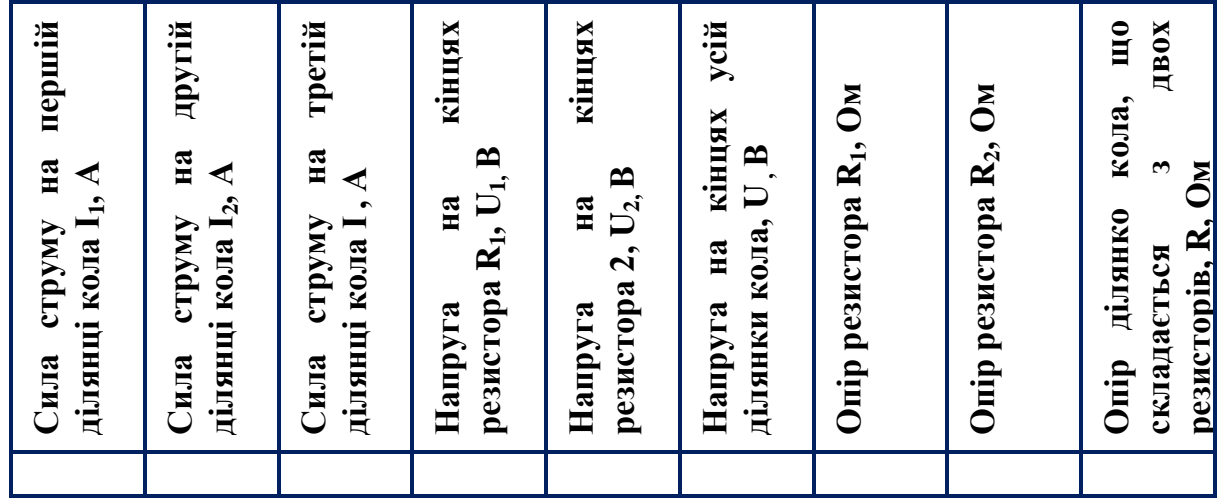

12. Порівняйте силу струму  $I_1$ ,  $I_2$ ,  $I_3$  на різних ділянках кола з послідовним з'єднанням провідників.

- 13.Порівняйте опір усієї ділянки R кола із сумою опорів двох провідників  $R_1 + R_2$
- 14.Порівняйте напругу на ділянці двох провідників U із сумою напруг на окремих резисторах  $U_1 + U_2$
- 15.Визнач те похибки й порівняйте отримані результати з урахуванням похибок.

Обчисліть відношення  $\frac{U_1}{U_2}$  і  $\frac{R}{R}$  $\frac{R_1}{R_2}$ , відносні похибки  $(\varepsilon_1$ і  $\varepsilon_2)$  і абсолютні похибки ( $\Delta_1$  і  $\Delta_2$ ) вимірювань цих величин за формулами:

$$
\varepsilon_1 = \frac{\Delta U}{U_1} + \frac{\Delta U}{U_2} ,
$$
  

$$
\Delta_1 = \frac{U_1}{U_2} \varepsilon_1 , \varepsilon_2 = \frac{\Delta I}{I} + \varepsilon_1 , \Delta_2 = \frac{R_1}{R_2} \varepsilon_2
$$

(Ціна найменшої поділки шкали амперметра й вольтметра є абсолютною похибкою вимірювань сили струму  $\Delta I$  та напруги  $\Delta U$ )

16.Зробіть висновки щодо справедливості закономірностей послідовного з'єднання провідників.

#### **Контрольні питання:**

- 1. Яке з'єднання провідників називається послідовним?
- 2. Які закономірності відповідають послідовному з'єднанню провідників?
- 3. Чи можливо було в даній лабораторній роботі використовувати лампи розжарення замість резисторів? Чому?

# **Лабораторна робота № 5**

## Тема: **Дослідження електричного кола з паралельним з'єднанням провідників**

**Мета роботи**: розвиток експериментальних умінь досліджувати електричні кола, експериментальна перевірка закономірностей паралельного з'єднання провідників.

**Необхідне обладнання**: комп'ютер, ноутбук, планшет або мобільний телефон, підключення до інтернету (у випадку першого разу виконання лабораторної роботи за допомогою інтернет-симуляції)

**Прилади і матеріали**: джерело струму, 2 резистор, амперметр, вольтметр, лампа розжарення, ключ, з'єднувальні провідники, додатковий резистор 3, який виконує роль реостата (не обов'язково).

#### **Хід роботи**:

1. Відкрийте віртуальну лабораторію з електрики за посиланням [https://phet.colorado.edu/uk/simulation/cir](https://phet.colorado.edu/uk/simulation/circuit-construction-kit-dc-virtual-lab) [cuit-construction-kit-dc-virtual-lab](https://phet.colorado.edu/uk/simulation/circuit-construction-kit-dc-virtual-lab)

Завантажте програму, натиснувши кнопку «Завантажити» (У випадку завантаження в подальшому доступ до інтернету не потрібен).

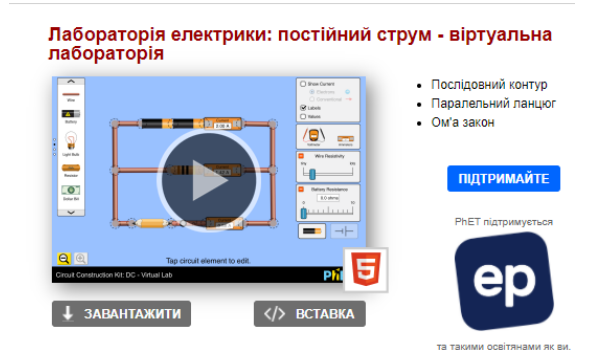

2. Складіть віртуальне електричне коло з джерела струму, ключа, амперметра, резистор  $1 (R_1) i$ резистор 2 (R<sub>2</sub>) (елементи кола, які досліджуємо), з'єднавши їх паралельно між собою, резистор 3 (R3) (буде виконувати роль реостата), лампу розжарення.

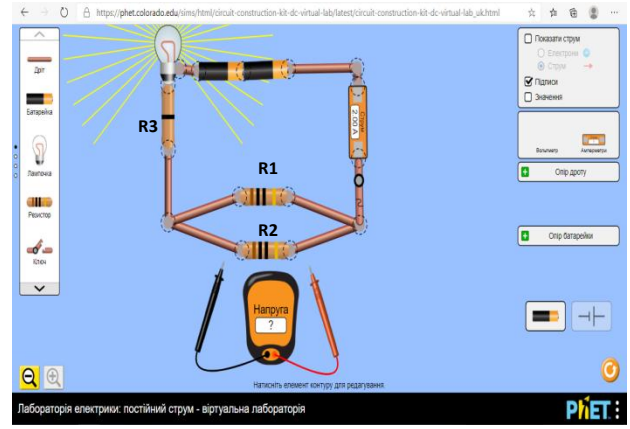

- 3. Накресліть схему зібраного кола і покажіть на ній, куди будуть підключатися вольтметр і амперметр при вимірюванні напруги і сили струму на кожному резисторі й на двох резисторах разом.
- 4. Змініть стандартні налаштування приладів. Для цього наведіть курсив на обраний прилад, натисніть лівою кнопкою миші і змініть налаштування за допомогою умовного повзунка. Встановіть різні опори кожного з резисторів  $R_1$  і  $R_2$ . (Дивись інструкцію до л.р. $\mathcal{N}_2$  3)
- 5. Замикніть коло, натиснувши на ключ у складеній схемі.
- 6. За допомогою резистора  $R_3$ , який грає роль реостата, змініть значення сили струму до цілого значення (для зручності підрахунків, не є обов'язковою умовою, виконується на початку роботи до основних вимірів і в подальшому не використовується). Для цього наведіть курсив на резистор R<sup>3</sup> та за допомогою повзунка, що з'явився знизу, змініть його опір, що в свою чергу призводить до зміни сили струму в колі.
- 7. Зніміть показники сили струму в колі. Виміри сили струму проведіть у кожній з розгалужених ділянок і в нерозгалуженій частині електричного кола.
- 8. Увімкнувши в коло вольтметр, виміряти напругу на всій ділянці кола, що складається з двох резисторів  $(R_1 i R_2)$
- 9. Виміряйте напругу окремо на кожному з резисторів  $R_1$  і  $R_2$ .
- 10.За результатами вимірювань обчисліть опір ділянки з паралельним з'єднанням резисторів R та кожного з резисторів  $R_1$  і  $R_2$ .

a. 
$$
R = \frac{U}{I}
$$
 ;  $R_1 = \frac{U}{I_1}$  ;  $R_2 = \frac{U}{I_2}$ 

11.Результати вимірювань та обчислень занесіть до таблиці:

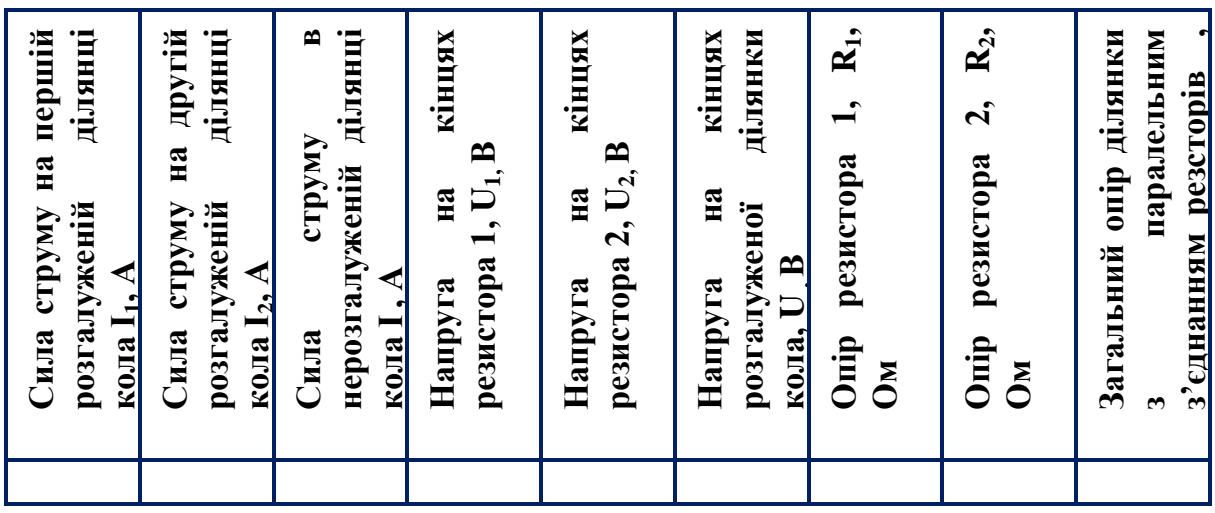

- 12. Порівняйте напругу  $U_1$ ,  $U_2$ ,  $U_3$  на кожному з резисторів та на ділянці з двох резисторів разом, які з'єднані паралельно між собою .
- 13.Перевірте, чи підтверджується дослідом формула:

a. 
$$
\frac{1}{R} = \frac{1}{R_1} + \frac{1}{R_2}
$$

- 14.Порівняйте силу струму, яка проходить у нерозгалуженій частині кола I із сумою сил струму, що проходять через кожний з резисторів  $I_1 + I_2$
- 15.Визначте похибки й порівняйте отримані результати з урахуванням похибок.
	- a. Обчисліть відношення  $\frac{I_1}{I_2}$  i  $\frac{R}{R}$  $\frac{R_1}{R_2}$ , відносні похибки  $(\varepsilon_1$ і $\varepsilon_2)$  і абсолютні похибки ( $\Delta_1$  і  $\Delta_2$ ) вимірювань цих величин за формулами:  $16.\varepsilon_1 = \frac{\Delta I}{I} + \frac{\Delta I}{I}$

16. 
$$
\varepsilon_1 = \frac{24}{l_1} + \frac{24}{l_2}
$$
,  
17.  $\Delta_1 = \frac{l_1}{l_2} \varepsilon_1$ ,  $\varepsilon_2 = \frac{\Delta U}{U} + \varepsilon_1$ ,  $\Delta_2 = \frac{R_2}{R_1} \varepsilon_2$ 

- *a.* (Ціна найменшої поділки шкали амперметра й вольтметра є абсолютною похибкою вимірювань сили струму  $\Delta I$  та напруги  $\Delta U$ )
- 18.Зробіть висновки щодо справедливості закономірностей паралельного з'єднання провідників.

#### **Контрольні питання**:

- 1. Яке з'єднання провідників називається паралельним?
- 2. Які закономірності відповідають паралельному з'єднанню провідників?
- 3. Чи обов'язково в цій лабораторній роботі використовувати лампу розжарення? Яка її роль?

### **3. Висновки**

- 1. На сучасному етапі розвиток інформаційно-комунікаційних умінь і навичок учнів неможливі без використання сучасних інформаційних технологій.
- 2. Використання сучасних комп'ютерних технологій значно підвищує інтерес до навчання, створює умови для розвитку, а також активізує пізнавальну діяльність школярів.
- 3. Використання паралельно з реальним експериментом наукових стимуляторів та віртуальних лабораторій сприяє формуванню у здобувачів освіти мотивації щодо дослідницької та експериментальної роботи, що, в свою чергу, сприяє зацікавленості здобувачів освіти у вивченні предмету. Можливість такого поєднання було продемонстровано на прикладі викладання розділу «Електричний струм».
- 4. Використання віртуального експерименту під час розв'язування кількісних та якісних задач підвищує інтерес здобувачів освіти до вивчення фізики.
- 5. При використання симуляцій та інтерактивних моделей під час вивчення нової теми значно скорочується час пояснення теми, який використовується для практичної роботи.

#### **4. Використана література**

- 1. Головін М. Б, Головіна Н. А. Деякі перспективи реалізації модельних експериментів на комп'ютері та створення віртуальних лабораторних практикумів з фізики //Науковий вісник ВДУ. Луцьк 2001 - с. 116-121.
- 2. Мельник Л.С. Формування ключових компетентностей методами інтерактивного навчання. //Фізика в школах України. – Основа, 2008, №5, с.32
- 3. Савгира С.М. Використання ІКТ на уроках фізики. //Фізика в школах України. – Основа, 2010, №18, с. 40
- 4. Слободяник О.В. Виконання домашніх експериментальних завдань з використанням PhET-симуляцій / О.В. Слободяник // Наукові записки. – Кіровоград : РВВ КДПУ імені В. Винниченка, 2014. – с.165-168. [Електронний ресурс]. Режим доступу: [https://doi.org/10.32626/2307-](https://doi.org/10.32626/2307-4507.2014-20.165-168) [4507.2014-20.165-168](https://doi.org/10.32626/2307-4507.2014-20.165-168)
- 5. Фізика : підручник для 8 класу загальноосвітніх навчальних закладів / [В. Г. Бар'яхтар, Ф. Я. Божинова, С. О. Довгий, О. О. Кірюхіна] ; за редакцією В. Г. Бар'яхтара, С. О. Довгого. // Xарків: Видавництво «Ранок», 2016. – с. 168- 169.
- 6. Цодікова С.О. Використання персонального комп'ютера на уроках фізики. //Інтернет ресурс Режим доступу: https://izlov.ru/docs/100/index-14189.html
- 7. Шкільний навчальний експеримент з сайтом моделювань PHET. Блог мережної спільноти [Електронний ресурс]. Режим доступу [:http://ukrainepthet.blogspot.com/.](http://ukrainepthet.blogspot.com/)
- 8. Roger D. Smith, Simulation Article. Encyclopedia of Computer Science, 4th Edition, July 2000. [Електронний ресурс]. Режим доступу: http://www.modelbenders.com/encyclopedia/encyclopedia.html